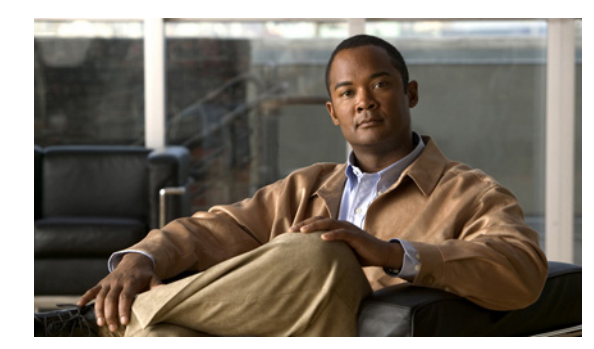

# **CHAPTER 2**

# **System Commands**

This chapter describes the command line interface (CLI) commands that you can use to manage and monitor aspects of the Cisco Broadband Access Center (Cisco BAC) Device Provisioning Engine (DPE).

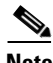

**Note** In Linux, to run system statistics commands like iostat, mpstat and so on, you are required to use the rmp **sysstat-7.0.2-3.el5.x86\_64.rmp**.

The system commands that affect the entire DPE are:

- [aaa authentication, page 2-2](#page-1-0)
- **•** [disable, page 2-2](#page-1-1)
- **•** [enable, page 2-3](#page-2-0)
- [enable password, page 2-3](#page-2-1)
- **•** [exit, page 2-4](#page-3-0)
- **•** [help, page 2-4](#page-3-1)
- **•** [password, page 2-6](#page-5-0)
- [show, page 2-7](#page-6-0)
	- **–** [show clock, page 2-7](#page-6-1)
	- **–** [show commands, page 2-7](#page-6-2)
	- **–** [show cpu, page 2-8](#page-7-0)
	- **–** [show disk, page 2-8](#page-7-1)
	- **–** [show files, page 2-9](#page-8-0)
	- **–** [show ip route, page 2-10](#page-9-0)
	- **–** [show ip, page 2-9](#page-8-1)
	- **–** [show memory, page 2-11](#page-10-0)
	- **–** [show running-config, page 2-12](#page-11-0)
	- **–** [show version, page 2-12](#page-11-1)

Г

- **•** [tacacs-server host, page 2-12](#page-11-2)
- **•** [no tacacs-server host, page 2-13](#page-12-0)
- **•** [tacacs-server retries, page 2-13](#page-12-1)
- **•** [tacacs-server timeout, page 2-14](#page-13-0)
- **•** [uptime, page 2-14](#page-13-1)

# <span id="page-1-0"></span>**aaa authentication**

Use this command to configure the CLI to perform local user (login) authentication, or remote TACACS+ user authentication. This setting applies to all Telnet and console CLI interfaces.

TACACS+ is a TCP-based protocol that supports centralized access control for large numbers of network devices and user authentication for the DPE CLI. A DPE supports multiple users (and their individual usernames) and the login and enable passwords configured at the TACACS+ server, using TACACS+.

#### **Syntax Description aaa authentication** *mode*

*mode* specifies either:

- **• local**—In this mode, user authentication is enabled through a local login.
- **• tacacs**—In this mode, the CLI sequentially attempts a TACACS+ exchange with each server in the TACACS+ server list. The attempts continue for a specified number of retries.

If the end of the server list is reached before a successful protocol exchange occurs, the local authentication mode is automatically enabled. In this manner, you can gain access to the CLI even if the TACACS+ service is completely unavailable.

C.

**Note** TACACS+ authentication prompts you for your TACACS+ configured username and password; local authentication, however, prompts only for the local configured password.

**Defaults** The CLI user's login authentication is, by default, enabled in the local mode.

**Examples** dpe# **aaa authentication tacacs** % OK

## <span id="page-1-1"></span>**disable**

Use this command to exit from the privileged mode on the DPE. When the disabled mode is activated, only the commands that allow viewing the system configuration, are available on the CLI.

**Syntax Description** No keywords or arguments.

**Examples** dpe# **disable**

dpe>

## <span id="page-2-0"></span>**enable**

Use this command to enable the privileged mode on the DPE. Viewing system configuration does not require the privileged mode. However, you can change the system configuration, state, and data, only in the privileged mode.

After entering the command, you are prompted to enter the local, configured, enable password. For information on setting the password for the privileged mode, see [enable password, page 2-3](#page-2-1).

**Syntax Description** No keywords or arguments.

### **Examples** dpe> **enable**

Password: dpe#

## <span id="page-2-1"></span>**enable password**

Use this command to change the local password for accessing the DPE in the privileged mode. You can change the enable password only in the privileged mode.

After the password is changed, all users who, from that point onward, attempt to enter into the privileged mode are required to use the new password.

**Note** This command does not change the login password; it only changes the local enable password.

**Syntax Description** When entering the **enable password** command, you can provide the password on the command line or when prompted.

**enable password** *password*

*password—*Specifies the local configured password currently in effect or, optionally, provides a new password. If you omit this parameter, you are prompted for the password.

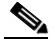

**Examples Note** In these examples, please note the different password messages that might appear.

### **Example 1**

dpe# **enable password** New enable password: Retype new enable password: Password changed successfully.

 $\mathbf I$ 

This result occurs when you are prompted to enter the password, and the password is changed successfully.

#### **Example 2**

dpe# **enable password** New enable password: Retype new enable password: Sorry, passwords do not match.

This result occurs when the password is entered incorrectly.

#### **Example 3**

dpe# **enable password cisco** Password changed successfully

This result occurs when you enter the password without being prompted, and the password is changed successfully.

### <span id="page-3-0"></span>**exit**

Use this command to close a Telnet connection to the DPE and return to the login prompt. After running this command, a message indicates that the Telnet connection has been closed.

**Syntax Description** No keywords or arguments.

**Examples** dpe# exit % Connection closed.

# <span id="page-3-1"></span>**help**

Use this command to display a help screen to assist you in using the DPE CLI. If you need help on a particular command, or to list all available commands, enter *command* **?** or **?**, respectively.

After entering the command, a prompt appears, explaining how you can use the help function.

#### **Command Types** Two types of help are available:

- **•** Full help is available when you enter a command argument, such as **show ?**, and describes each possible argument.
- Partial help is provided when you enter an abbreviated argument and want to know what arguments match the input; for example, **show c?**.

**Syntax Description** No keywords or arguments.

**Examples Note** In these examples, please note the different help messages that might appear.

 **help**

#### **Example 1**

#### dpe# **help**

Help may be requested at any point in a command by entering a question mark '?'. If nothing matches, the help list will be empty and you must backup until entering a '?' shows the available options.

Two styles of help are provided:

1. Full help is available when you are ready to enter a command argument (e.g. "show ?") and describes each possible argument.

2. Partial help is provided when an abbreviated argument is entered and you want to know what arguments match the input (e.g. "show c?").

This result occurs when you use the **help** command.

### **Example 2**

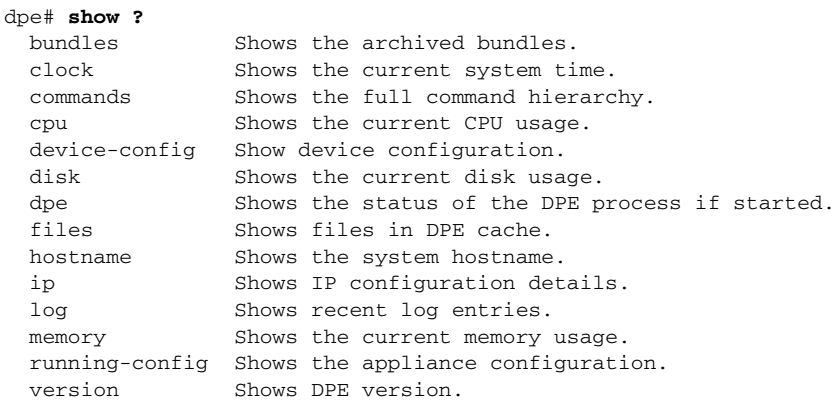

This result occurs when you invoke the full help function for a command; in this instance, **show ?**.

#### **Example 3**

dpe# **show c?** clock commands cpu dpe# **show clock** Sat Jul 15 01:43:19 EDT 2006

This result occurs when you invoke the partial help function for arguments of a command; in this instance, **show clock**.

Г

### <span id="page-5-0"></span>**password**

Use this command to change the local system password, which you use to access the DPE and is different from the one used to access the privileged mode on the DPE. The system password is changed automatically for future logins, by using the administrator account.

**Note** The changes that you introduce through this command take effect for new users, but users who are currently logged on are not disconnected.

If TACACS+ user authentication is used, the local system password is used only if the DPE is unable to communicate with a TACACS+ server.

**Syntax Description password** *password*

*password—*Identifies the new DPE password.

#### **Examples Example 1**

```
dpe# password
New password: 
Retype new password: 
Password changed successfully.
```
This result occurs when you are prompted for the password, and the password is changed successfully.

#### **Example 2**

dpe# **password** New password: Retype new password: Sorry, passwords do not match.

This result occurs when the password is entered incorrectly.

#### **Example 3**

dpe# **password cisco** Password changed successfully.

This result occurs when the password is changed (using an approach easier for scripting).

**The Contract of the Contract of the Contract of the Contract of the Contract of the Contract of the Contract of the Contract of the Contract of the Contract of the Contract of the Contract of the Contract of the Contract** 

# <span id="page-6-3"></span><span id="page-6-0"></span>**show**

Use the **show** command to view system settings and status. [Table 2-1](#page-6-3) lists the various keywords that you can use with the **show** command.

<span id="page-6-2"></span><span id="page-6-1"></span>

| <b>Command Usage</b>                                                                                                    | <b>Syntax Description</b>    | <b>Returned Values and Examples</b>                                                                                                    |
|----------------------------------------------------------------------------------------------------|------------------------------|----------------------------------------------------------------------------------------------------|
| show clock                                                                                                    |                              |                                                                                                    |
| Displays the current<br>system time and date                                                                                              | No keywords or<br>arguments. | dpe# show clock<br>Mon Jun 16 04:21:25 EDT 2006                                                                                                    |
|                                                                                                    |                              |                                                                                                    |
| show commands<br>Displays all commands<br>on the DPE depending<br>on the mode (privileged<br>or disabled) in which<br>you access the CLI. | No keywords or<br>arguments. | <b>Example 1</b><br>dpe> show commands<br>> enable<br>> exit<br>> help<br>> show bundles<br>> show clock<br>> show commands<br>> show cpu<br>> show disk<br>> show dpe<br>> show dpe config<br>> show files<br>> show hostname<br>> show ip<br>> show ip route<br>> show log<br>$>$ show log last <19999><br>> show memory<br>> show running-config<br>> show version<br>> uptime<br>This result occurs in the disabled mode.<br><b>Note</b><br>The output presented in these examples is<br>trimmed.<br><b>Example 2</b><br>dpe# show commands<br>> aaa authentication local<br>> aaa authentication tacacs<br>> clear bundles<br>> clear cache<br>> debug dpe cache<br>> debug dpe connection<br>> debug dpe dpe-server<br>> debug dpe statistics<br>> debug on<br>> debug service cwmp 1 client-auth-all<br>> debug service cwmp 1 client-auth-failures<br>> debug service cwmp 1 extension<br>> debug service cwmp 1 firmware<br>[more] |
|                                                                                                    |                              | This result occurs in the privileged mode.                                                                                                    |

*Table 2-1 List of show Commands*

**The State** 

<span id="page-7-0"></span>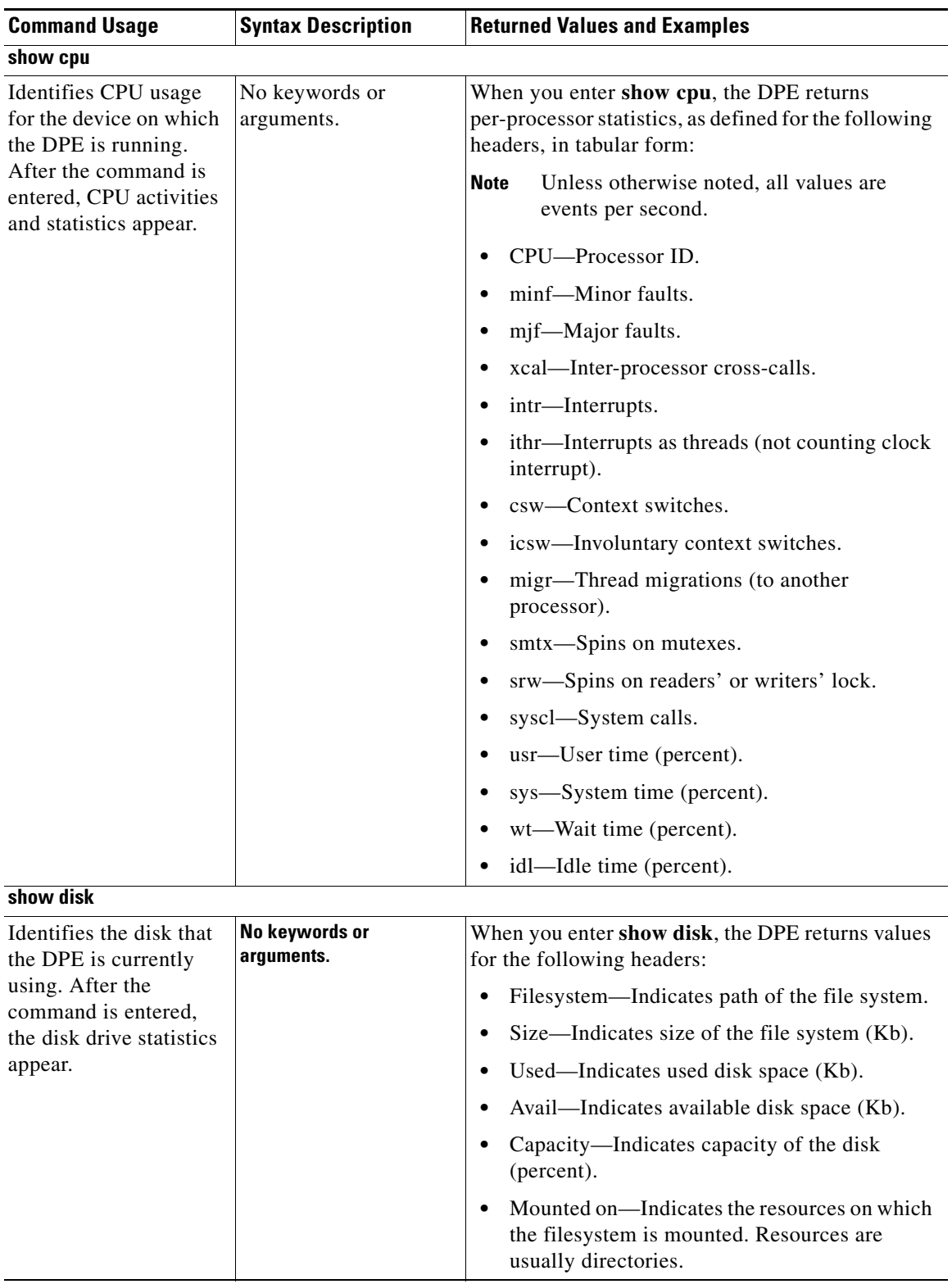

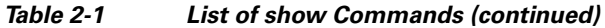

<span id="page-7-1"></span>П

<span id="page-8-1"></span><span id="page-8-0"></span>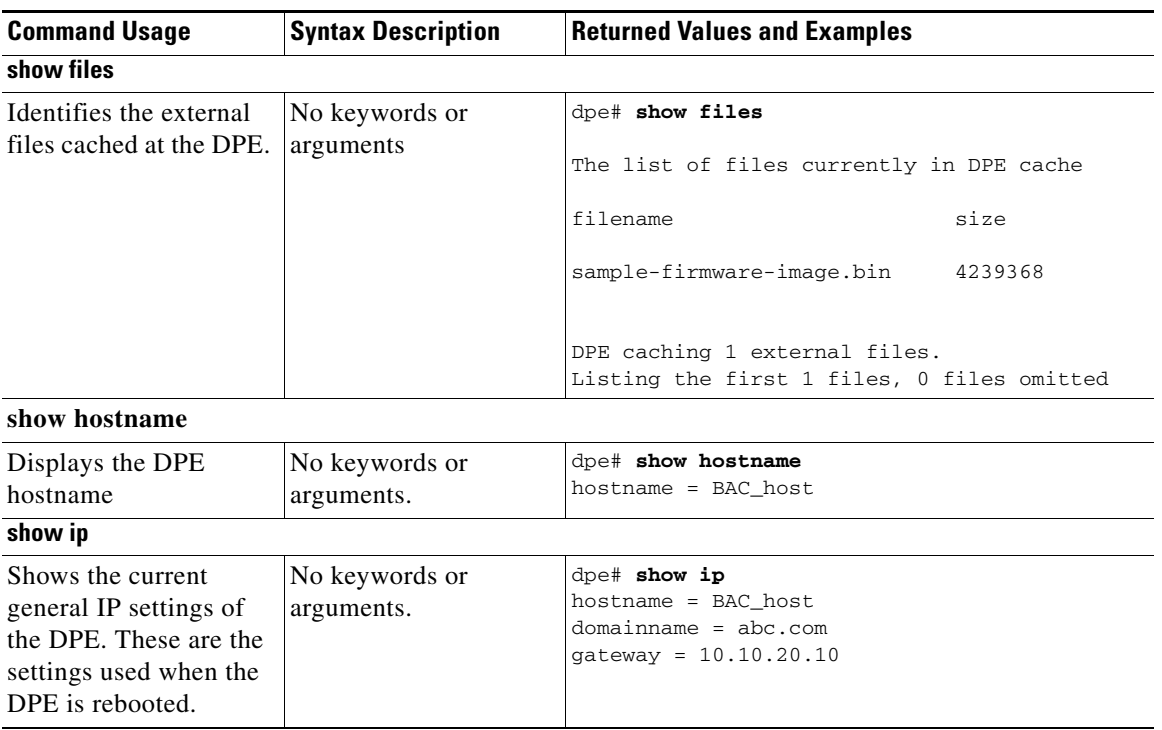

### *Table 2-1 List of show Commands (continued)*

 $\blacksquare$ 

H.

<span id="page-9-0"></span>

| <b>Command Usage</b>                                                                                                    | <b>Syntax Description</b>    | <b>Returned Values and Examples</b>                                                                       |
|----------------------------------------------------------------------------------------------------|------------------------------|----------------------------------------------------------------------------------------------------|
| show ip route                                                                                                    |                              |                                                                                                    |
| Shows the IP routing<br>table of the DPE,<br>including any custom<br>routes. The default<br>gateway is indicated by<br>the G flag in the flags<br>column. | No keywords or<br>arguments. | When you enter show ip route, the DPE returns the<br>routing table with values for the following headers: |
|                                                                                                    |                              | Destination—Indicates the destination network<br>or destination host.                                     |
|                                                                                                    |                              | Mask—Indicates the subnet mask associated<br>with the route.                                              |
|                                                                                                    |                              | Gateway—Indicates the address of the<br>outgoing interface.                                               |
|                                                                                                    |                              | Device—Indicates the network interfaces used<br>for the route.                                            |
|                                                                                                    |                              | Mxfrg—Indicates the Path Maximum Transfer<br>Unit.                                                        |
|                                                                                                    |                              | Rtt—Indicates the time (in minutes) remaining<br>before the route expires.                                |
|                                                                                                    |                              | Ref-Indicates the current number of active<br>$\bullet$<br>uses for the route.                            |
|                                                                                                    |                              | Flg—Indicates the state of the route, which<br>could be:                                                  |
|                                                                                                    |                              | $- U$ -Up.                                                                                                |
|                                                                                                    |                              | $-$ H—To a host rather than to a network.                                                                 |
|                                                                                                    |                              | $-$ G—To a gateway.                                                                                       |
|                                                                                                    |                              | Out—Identifies the number of packets sent out<br>from this interface or route.                            |
|                                                                                                    |                              | In/Fwd—Identifies the number of packets<br>٠<br>received through this interface or route.                 |

*Table 2-1 List of show Commands (continued)*

П

<span id="page-10-0"></span>

| <b>Command Usage</b>                                          | <b>Syntax Description</b>    | <b>Returned Values and Examples</b>                                                                                   |
|---------------------------------------------------------------|------------------------------|----------------------------------------------------------------------------------------------------|
| show memory                                                   |                              |                                                                                                    |
| Identifies how much<br>current memory and                     | No keywords or<br>arguments. | When you enter show memory, the DPE returns<br>values for the following headers:                                      |
| swap space are<br>available on the device<br>running the DPE. |                              | kthr—Indicates the number of kernel threads in<br>٠<br>each of the three following states:                            |
|                                                               |                              | $-$ r—Run queue.                                                                                                    |
|                                                               |                              | - b—Processes blocked while waiting for<br>I/O.                                                                       |
|                                                               |                              | - w—Idle processes that have been<br>swapped.                                                                         |
|                                                               |                              | memory—Indicates usage of virtual and real<br>٠<br>memory. This could be:                                             |
|                                                               |                              | swap—Free, unreserved swap space (Kb).                                                                                |
|                                                               |                              | $-$ free—Free memory (Kb).                                                                                            |
|                                                               |                              | page—Indicates page faults and paging<br>٠<br>activity (units per second).                                            |
|                                                               |                              | - re—Displays pages reclaimed from the<br>free list.                                                                  |
|                                                               |                              | mf-Displays minor faults.                                                                                             |
|                                                               |                              | $-$ pi—Displays pages in memory (Kb/s).                                                                               |
|                                                               |                              | po—Displays pages out of memory (Kb/s).                                                                               |
|                                                               |                              | - fr--Displays activity of the page scanner<br>that has been freed (Kb/s).                                            |
|                                                               |                              | - de-Displays pages freed after writes<br>$(Kb/s)$ .                                                                  |
|                                                               |                              | sr—Displays the number of pages that<br>have been scanned (pages).                                                    |
|                                                               |                              | disk—Indicates the number of disk operations<br>per second. The S columns represent different<br>disks on the system. |
|                                                               |                              | faults—Indicates the trap or interrupt rates (per<br>٠<br>second).                                                    |
|                                                               |                              | $-$ /in: Interrupts                                                                                                   |
|                                                               |                              | sy: System calls                                                                                                    |
|                                                               |                              | cs: Context switches                                                                                                  |
|                                                               |                              | cpu-Indicates the usage of CPU time.                                                                                  |
|                                                               |                              | us—User time (percent)                                                                                                |
|                                                               |                              | sy-System time (percent)                                                                                              |
|                                                               |                              | - id—Idle time (percent)                                                                                              |

*Table 2-1 List of show Commands (continued)*

<span id="page-11-0"></span>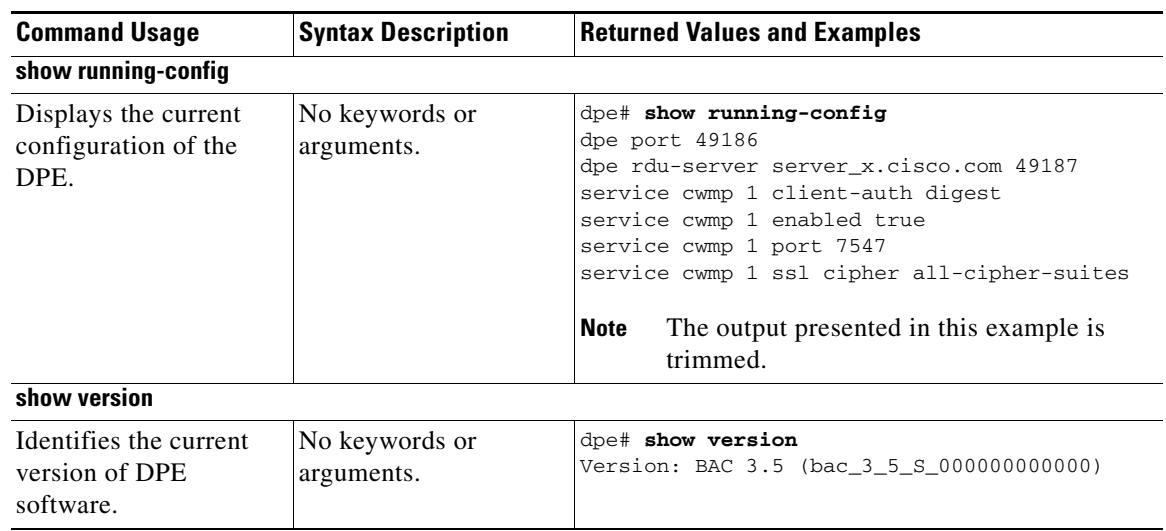

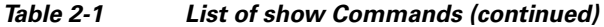

### <span id="page-11-2"></span>**tacacs-server host**

<span id="page-11-1"></span>Use this command to add a TACACS+ server to the end of the TACACS+ client's list of TACACS+ servers. When TACACS+ authentication is enabled, the client attempts user login authentication to each server sequentially in the list until a successful authentication exchange is executed, or the list is exhausted. If the list is exhausted, the client automatically falls back into the local authentication mode (using the local system password).

You have to specify an encryption key for each TACACS+ server. This encryption key is matched with the key configured at the specified TACACS+ server.

To remove a TACACS+ server from the list of TACACS+ servers in the CLI, use the **no** form of this command. For more information, see [no tacacs-server host, page 2-13](#page-12-0).

**Syntax Description tacacs-server host** *host* **key** *encryption-key*

- *host*—Specifies either the IP address or the hostname of the TACACS+ server.
- **•** *encryption-key*—Specifies the encryption key used for each TACACS+ server.

#### **Examples Example 1**

This example adds a TACACS+ server, by using its IP address (10.0.1.1) with an encryption key (hg667YHHj).

dpe# **tacacs-server host 10.0.1.1 key hg667YHHj** % OK

#### **Example 2**

This example adds a TACACS+ server, by using its hostname (tacacs1.cisco.com) with an encryption key (hg667YHHj).

dpe# **tacacs-server host tacacs1.cisco.com key hg667YHHj** % OK

## <span id="page-12-0"></span>**no tacacs-server host**

Use this command to remove a TACACS+ server from the list of TACACS+ servers in the CLI.

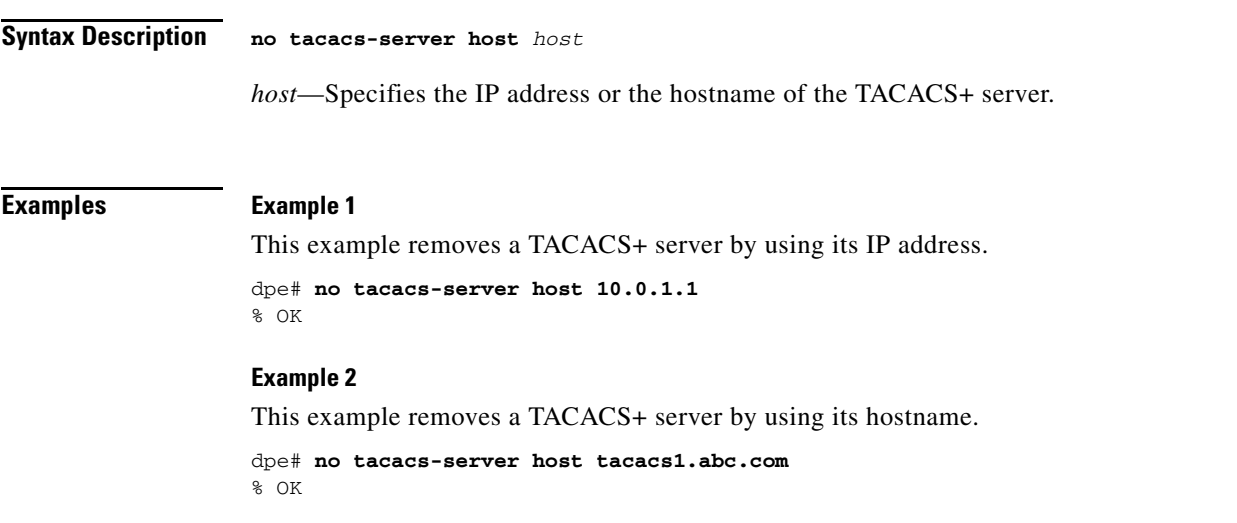

## <span id="page-12-1"></span>**tacacs-server retries**

Use this command to set the number of times the TACACS+ protocol exchanges are retried before the TACACS+ client considers a specific TACACS+ server unreachable. When this limit is reached, the TACACS+ client moves to the next server in its TACACS+ server list, or falls back into local authentication mode if the TACACS+ list has been exhausted.

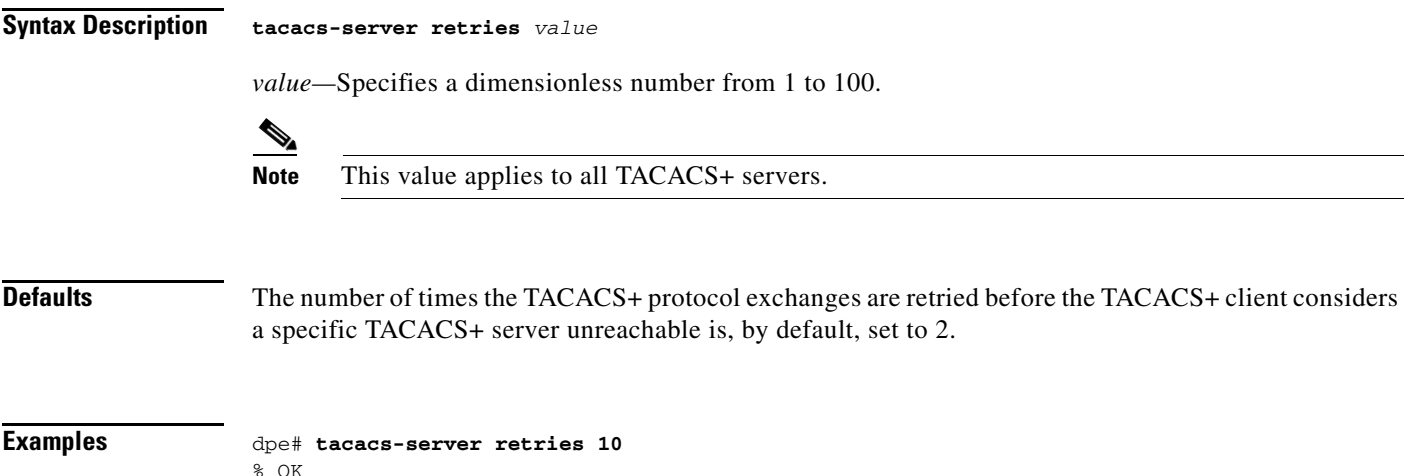

# <span id="page-13-0"></span>**tacacs-server timeout**

Use this command to set the maximum time that the TACACS+ client waits for a TACACS+ server response before it considers the protocol exchange to have failed.

<span id="page-13-1"></span>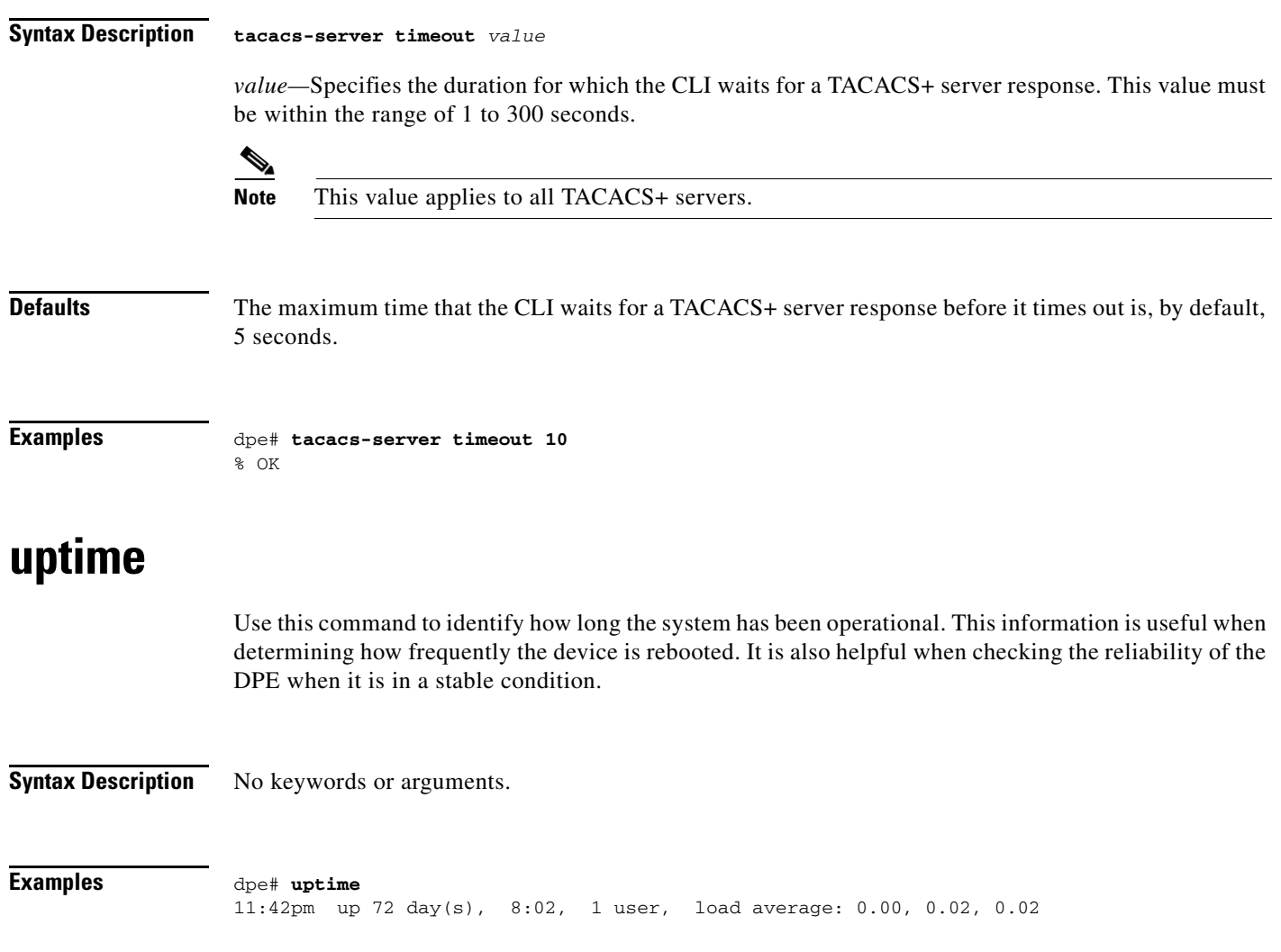